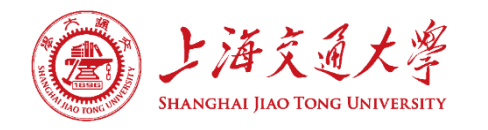

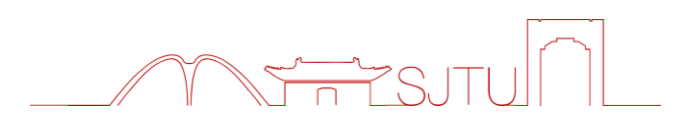

# **困难生核查学生线上操作指南**

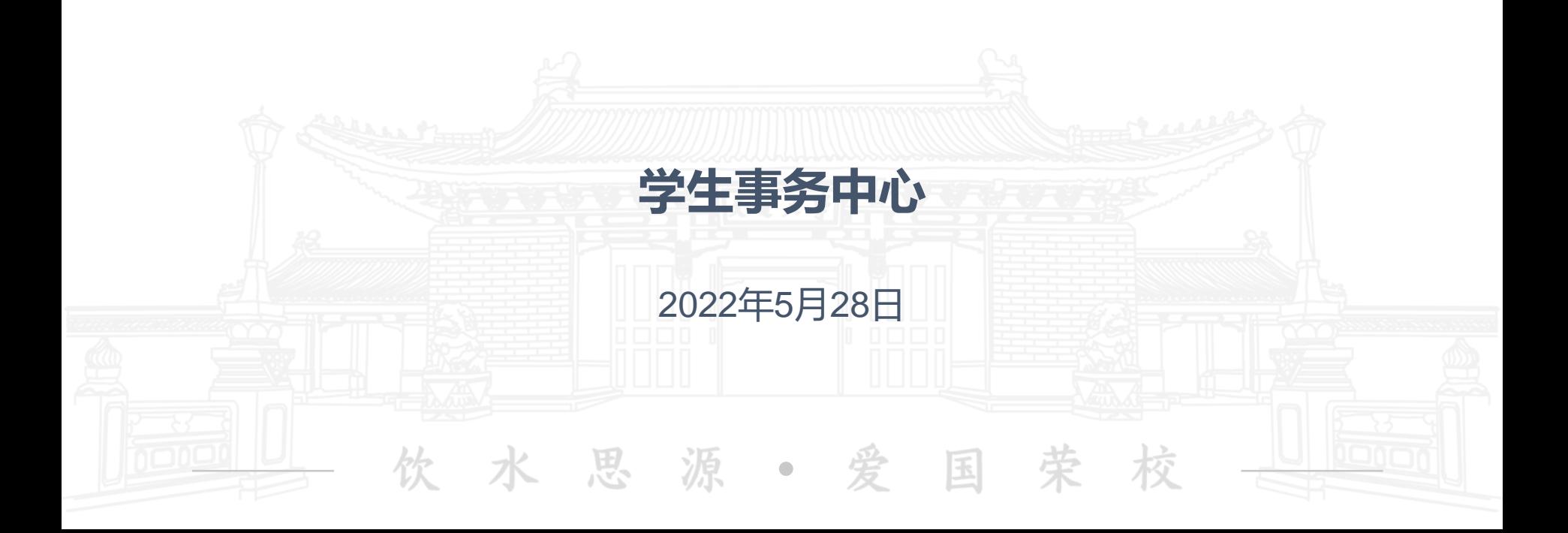

# **线上系统申请流程**

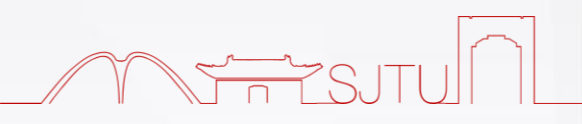

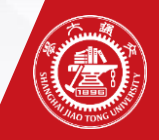

**线上申请流程——第一步**

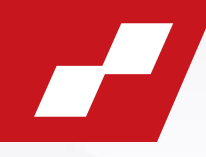

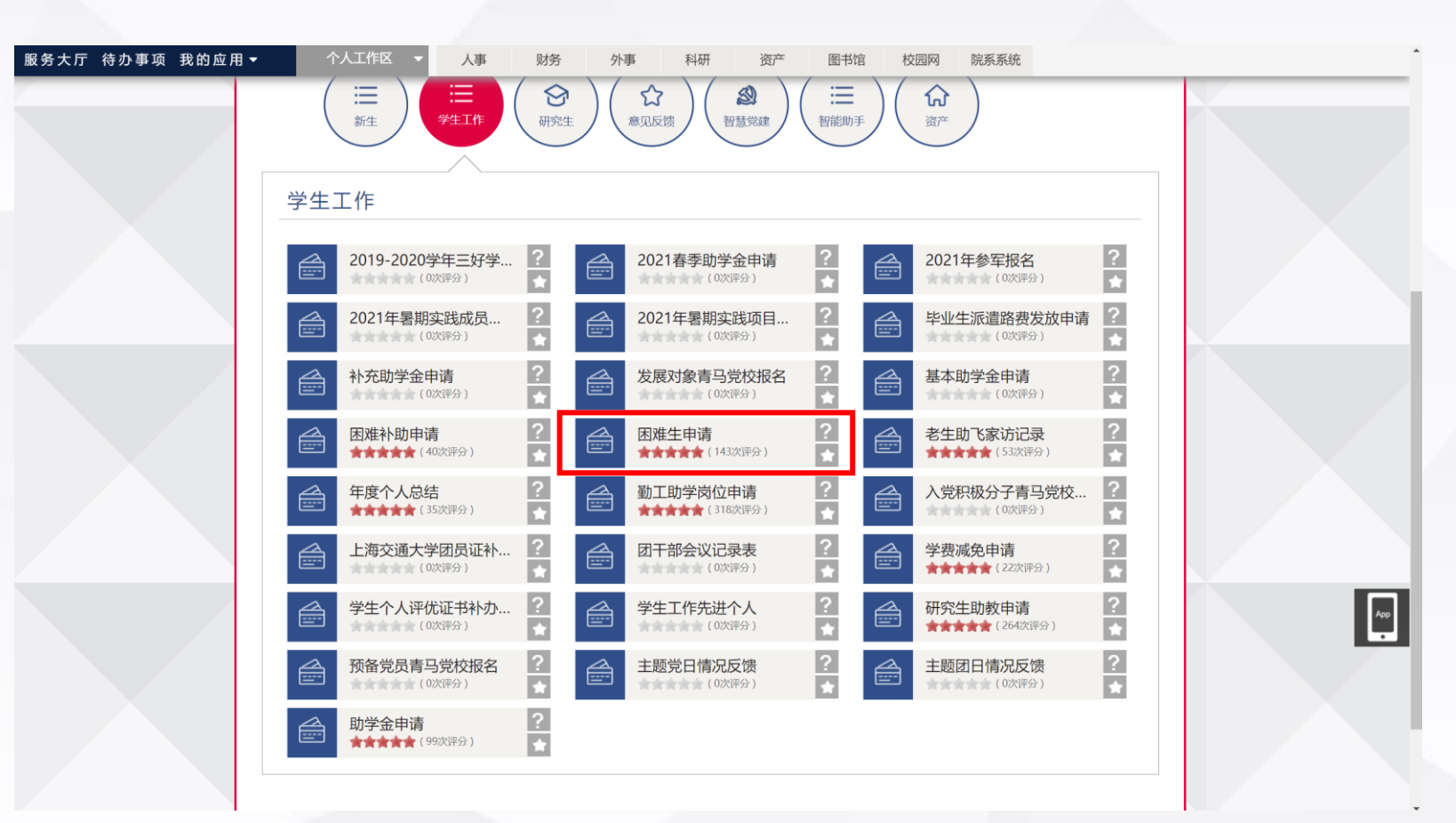

<https://my.sjtu.edu.cn/> **登录数字交大——服务大厅——学生工作——困难生申请**

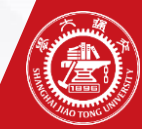

# **线上申请流程——第二步**

#### 学生家庭经济情况调查表填表说明

#### 亲爱的同学:

填写本表格之前,请仔细阅读这份说明

1、请认真如实填写表格,带\*的选项为必填项。

2、"家庭类型"一栏按表格中要求填写,"残疾""重病"特指父母及亲兄弟姐妹残疾或患有重病,需提供县级以上医 院证明;若家庭类型为建档立卡贫困家庭学生、最低生活保障家庭学生、特困供养学生、孤残学生、烈士子女、家庭经 济困难残疾学生及残疾人子女等,则只须提供相关证件照片或复印件,其他材料免于提供。

3、家庭成员健康状况可选填"健康""良好""体弱多病""重大疾病""残疾"等。

4、调查表应按要求计算家庭具体人口,已故人口不算入内。家庭人口的计算一般只包括父母和未结婚的兄弟姐妹。如果 父母离异,不共同生活的一方不能计算在人口数中。如果祖父母或外祖父母由父亲或母亲独立赡养,可计算在人口数 中;如父母不是独生子女,但需分担一部分(外)祖父母的赡养费的,可在"赡养老人情况"信息栏中详细说明。

5、"家庭年总收入"及"人均月收入"由系统自动计算得出,请按要求认真填写家庭成员的"年收入",年收入包括工 资、奖金、福利、津贴等;父母离异的,不共同生活成员的年收入填写其提供的抚养费用,并计入家庭年总收入中。

6、需要申请助学贷款和经济资助的同学,请如实出具相关情况证明的复印件,具体要求为: (1) 如家庭类型为建档立卡贫困家庭学生、最低生活保障家庭学生、特困供养学生、孤残学生、烈士子女、家庭经济困 难残疾学生及残疾人子女等, 则只须提供相关证件照片或复印件, 其他材料免于提供; (2) 如家长失业,要出示家长的失业证明复印件,并注明失业时间,是否已经再就业; (3) 如有兄弟姐妹处于高中在读,应提供学费收据复印件或网上缴费截图; (4) 如年医疗自费费用占家庭年收入的比重低于16%则无需提供证明材料,高于16%需提供自费清单复印件; (5) 如家庭有欠债情况 (不包含添置动产、不动产) ,应提供相应证明材料; (6) 遭受自然灾害或突发意外事件以及其他有助于说明自身情况的证明材料。

每一位学生都共同享有人生出彩的机会,共同享有梦想成真的机会,共同享有同祖国和时代一起成长和进步的机会,对自 己有信心、对未来有希望。我们相信,每一位交大学子都可以在这里谱写人生华丽的乐章!

> 我已认真阅读 开始办理

### 认真阅读填写说明后,勾选"我已认真阅读",开始办理申请

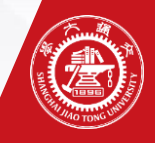

**线上申请流程——第三步**

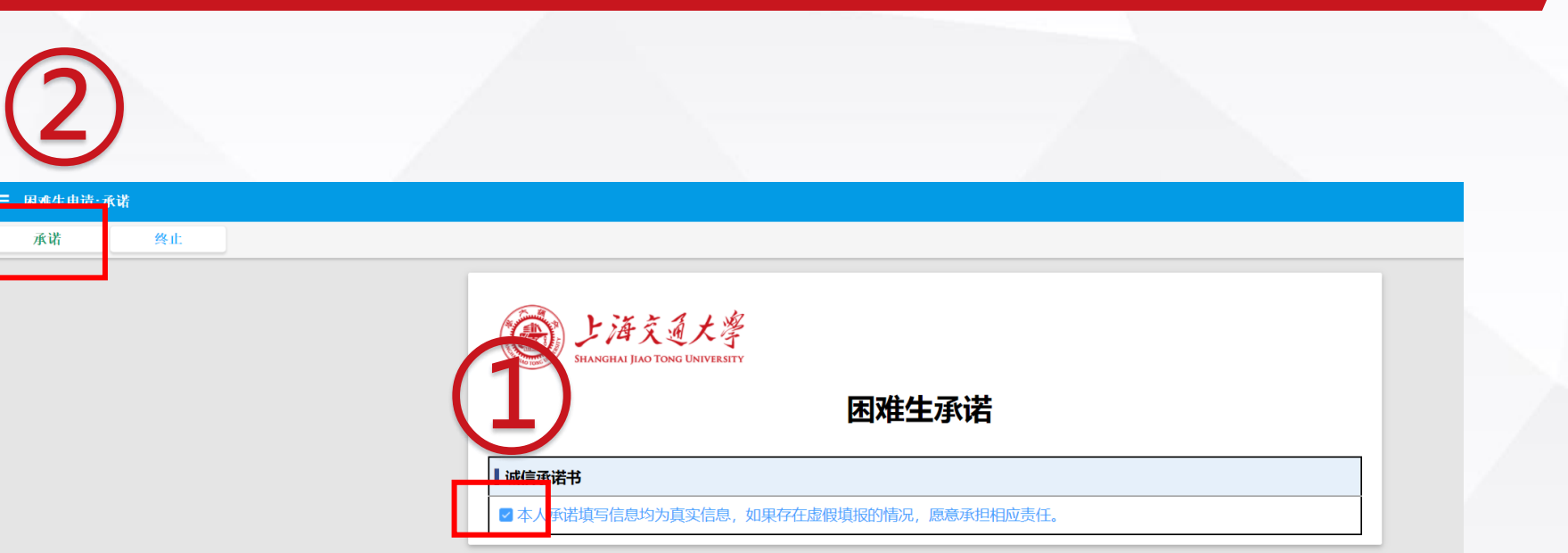

## **①勾选"诚信承诺书",保证所填信息均为真实信息 ②点击页面左上角"承诺"按钮,进行下一步填写**

3 您(杨航) 正在填写/办理承诺

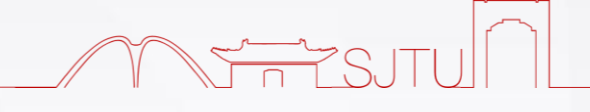

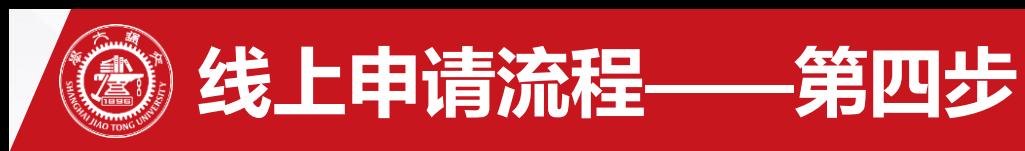

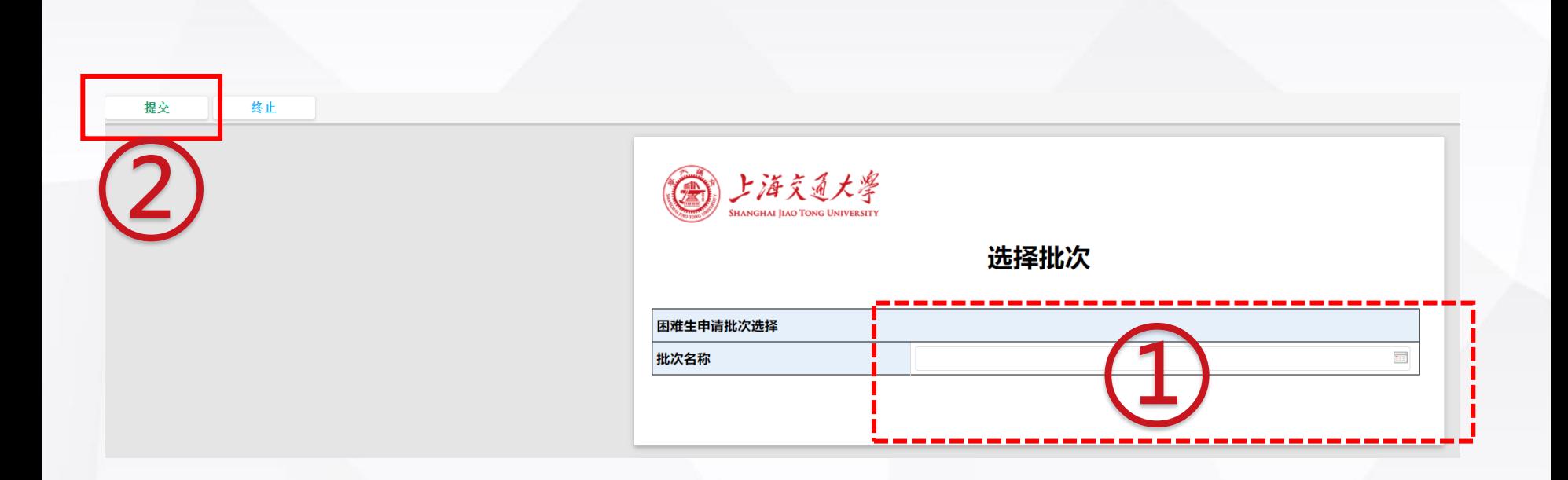

**①选择困难生申请批次"2022-2023学年核查" ②点击页面左上角"提交"按钮,进行下一步填写。**

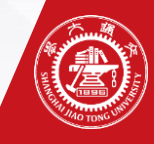

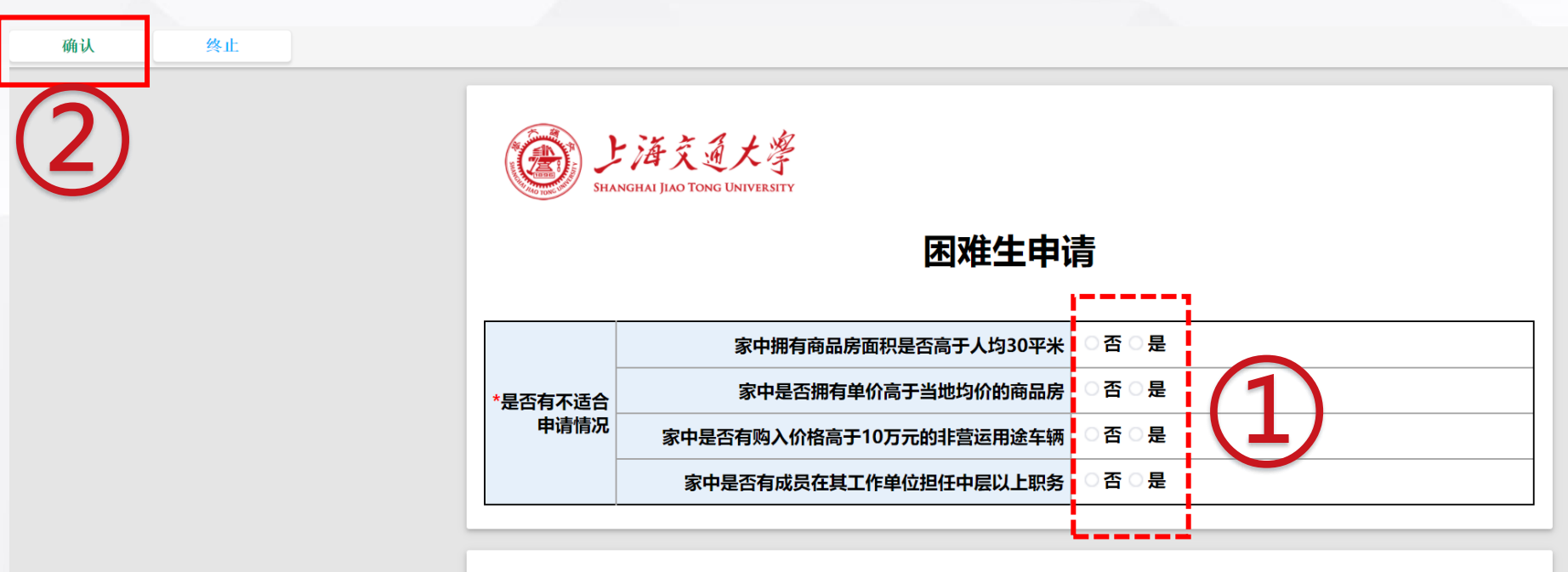

△ 您 正在填写/办理是否有不适合申请情况

**线上申请流程——第五步**

**①按照实际情况填写"是否有不适合申请情况" ②点击页面左上角"确认"按钮,进行下一步填写 从本步骤开始进入"家庭经济情况调查表正表部分" ,请同学们根据自身 实际情况,按顺序进行填写即可**

## **必填信息无缺失,出现以下界面。**

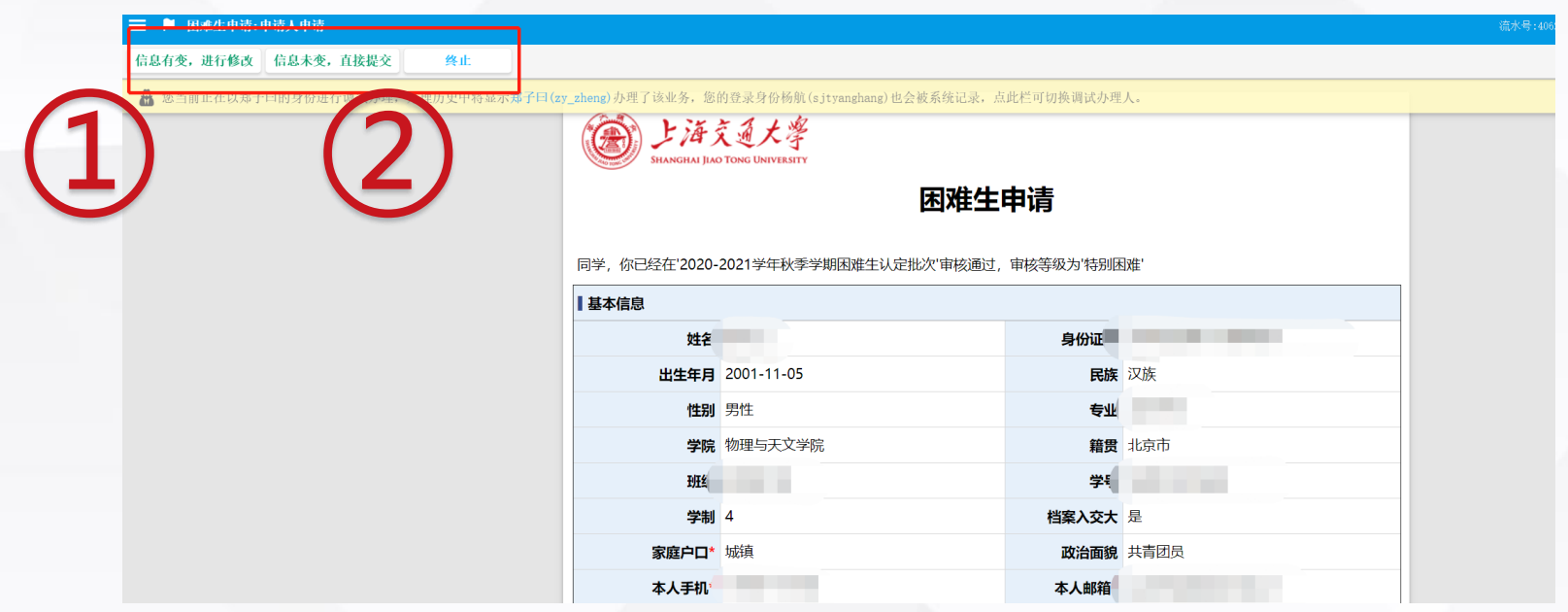

**线上申请流程——第六步(已经在库学生)**

**①学生信息发生变动,如家庭类型、家庭收入等发生变化,选择"信息有变", 来更改表格中的个人信息。 ②学生信息未发生变动,选择"信息未变"直接提交表格。**

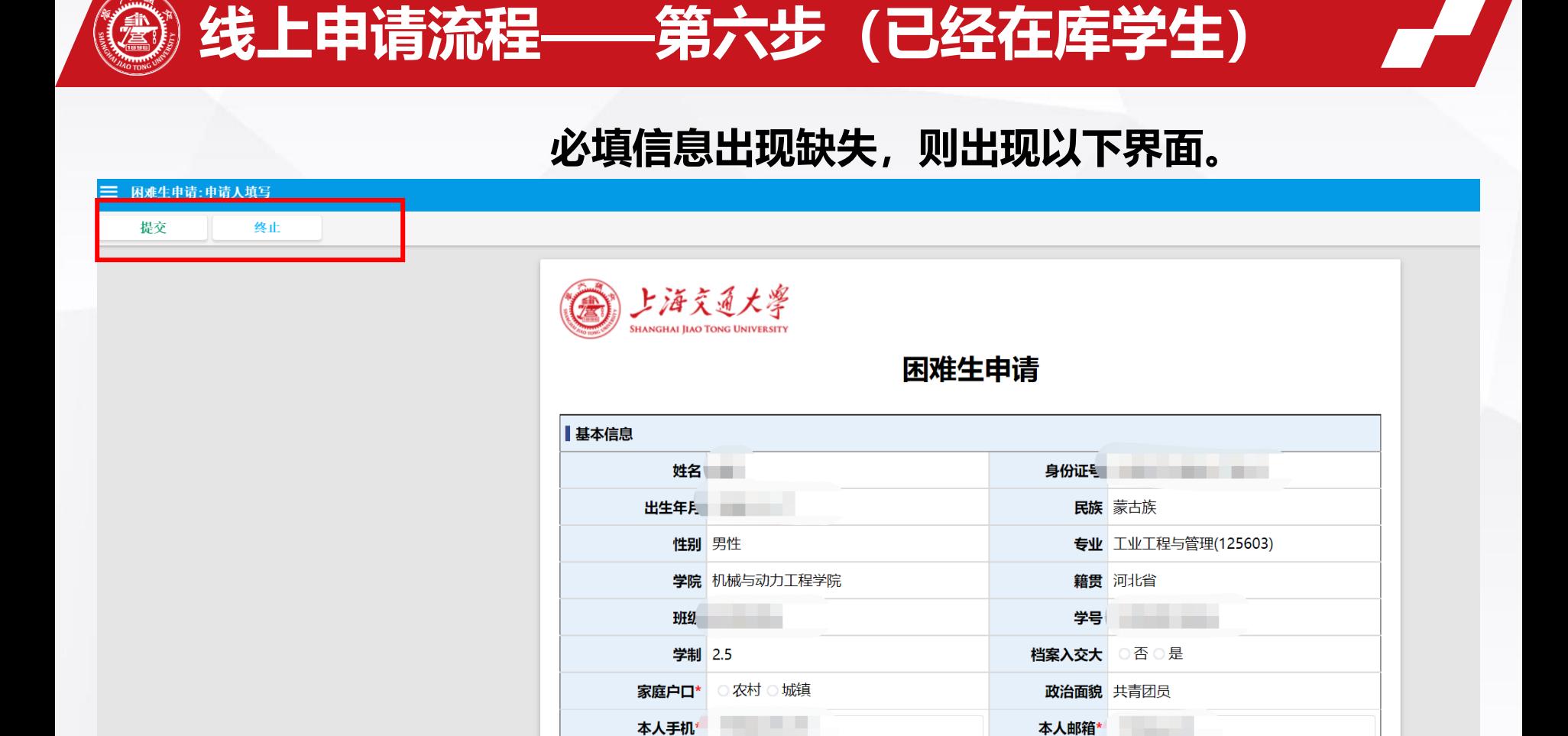

#### **出现本界面时,请补充必填项信息且认真核对信息无误后,进行提交。**

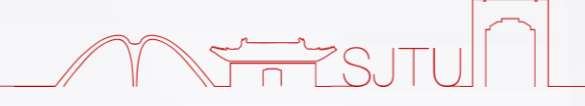

# **学生经济情况调查表格说明**

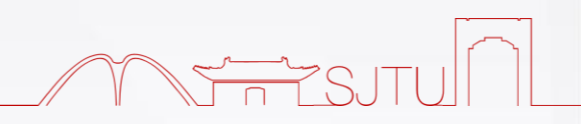

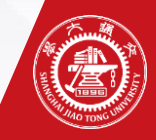

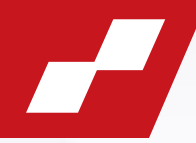

上海交通大學

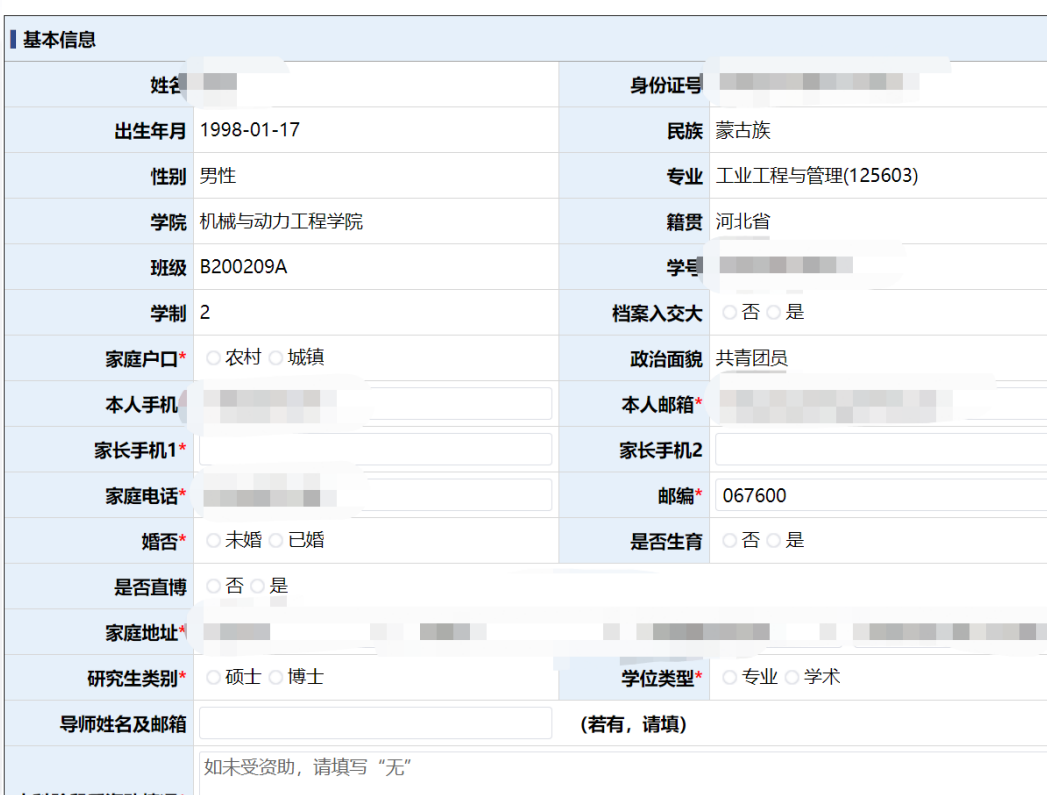

闲难生申请

## **1.基本信息填写** ■ 根据实际情况,填写以下内容: **家庭户口**、档案是否入交大、**家长手 机**、**家庭电话**、**本人邮箱**、**婚否**、**邮 编**、是否生育、是否直博、**家庭地址**、 **研究生类别**、**学位类型**、导师姓名及 邮箱和本科阶段受助情况 ◼ **注:**表格中**"\*"**部分为**必须填写 内容**,如果漏填少填,则无法提交。

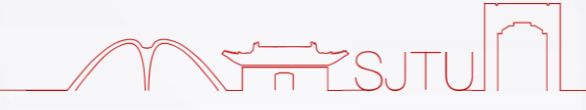

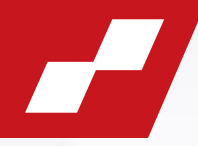

#### **2.家庭类型**

■勾选了"无特殊情况"之外的选项,均需要提供相关材料(例如户口本照片、残疾人证、病例本相关页面 照片) ;

■特殊群体类型一旦勾选,则**须提供既有材料(烈士证、优抚证、低保凭证等), 若凭证遗失, 则需以个人 承诺的方式,用手写方式将情况说明并亲笔签名后,作为附件上传。**

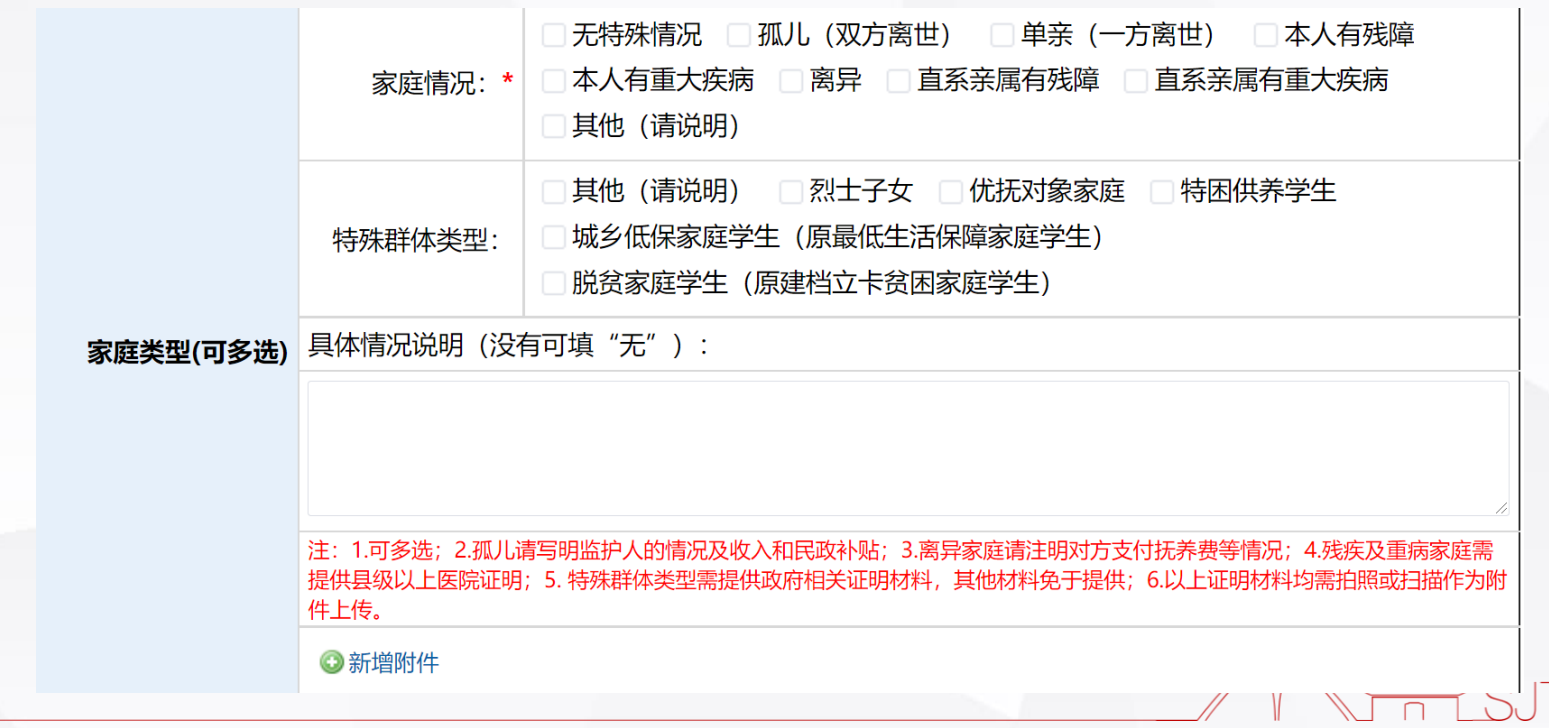

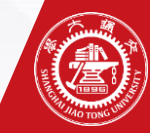

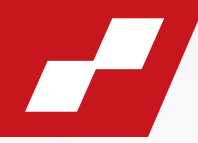

### **3.家庭成员情况**

■按实际填写**除本人以外**的家庭成员情况,包括父母、**未结婚**的兄弟姐妹及被**独立赡养**的祖父母或外祖父母。 (**注意**:若**父母有兄弟姐妹**,请备注说明祖父母或外祖父母为父母独立赡养)**已婚**请填写配偶;父母离异的也 应填上父母双方姓名,并在不共同生活成员的后面标明离异,年收入填写其提供的抚养费用。

■各家庭成员"**年收入**"一样应相对精确至百位数,包括工资、奖金、福利、津贴等;若无,则填写"0"即可。

#### ■有工作单位须提供工资单或银行流水截图(近3个月)。

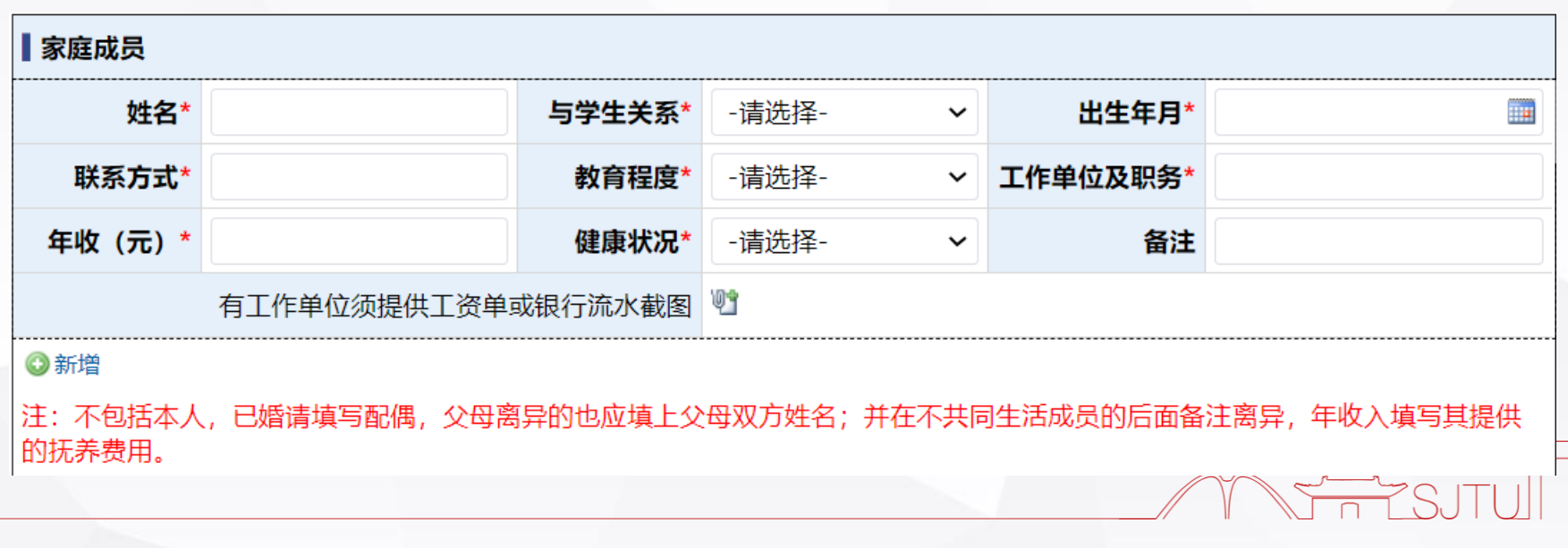

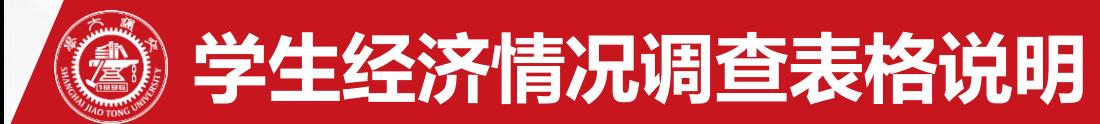

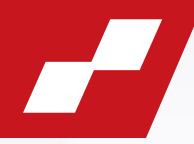

#### **4.家庭收入与学生支出**

■家庭人口除本人:由系统根据学生填写的家庭成员人数直接获得;**父母离异的**,请自行修改人数,将非共 同生活方去除

■**家庭年总收入**: 包括所有家庭成员的工资及奖金、福利、津贴等; 父母离异的, 非共同生活方提供抚养费 用计入家庭年总收入中。家庭年总收入及人均月收入由**系统自动计算**得出,请学生**认真如实填写**家庭成员 年收入情况。

■**学生支出方面**: 要注意学费应该按照**实际学费**(很多博士享受全额学费减免)住宿费,家庭提供生活费 与返乡交通费(交通费为往返)的合理性

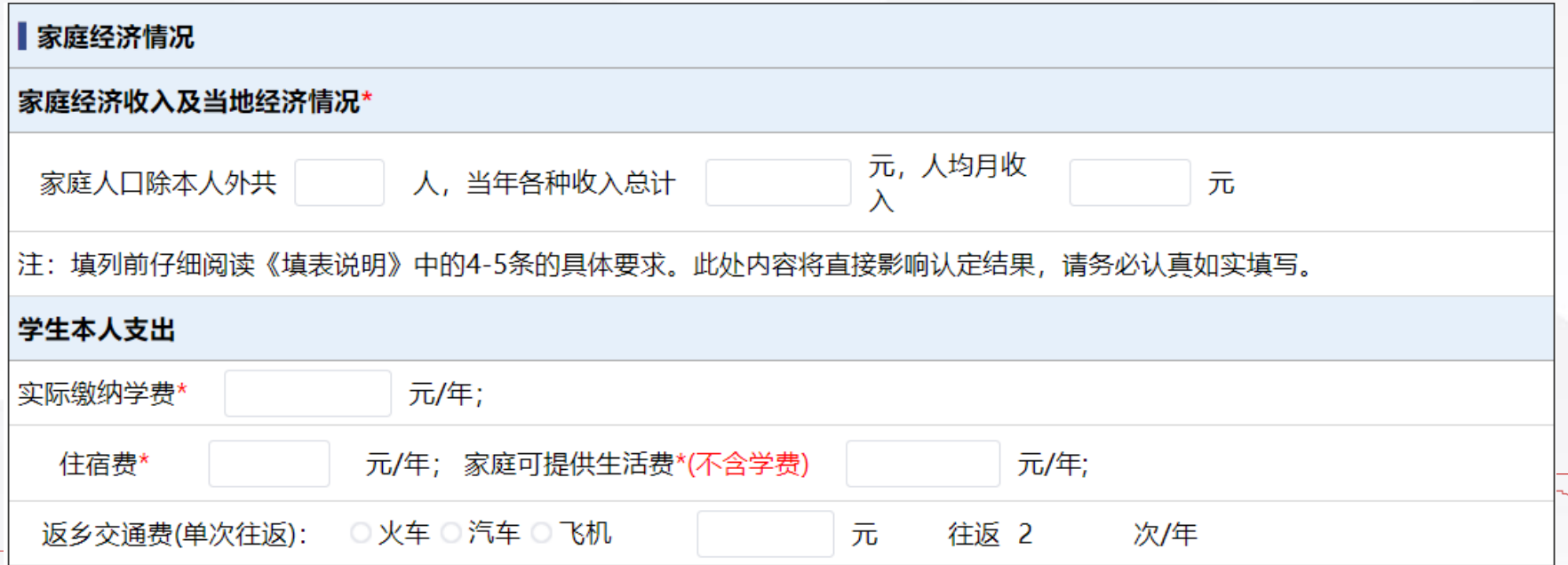

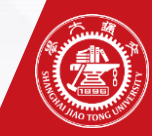

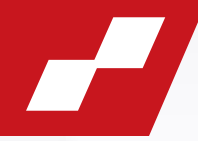

#### **5.家庭其他重大支出与赡养老人情况**

- 家庭其他重大支出: 家庭成员医疗自费费用占家庭年收入比重高于16%需要提供"自费清单 **复印件"**, 在"新增附件"处以PDF或图片格式上传。
- **赡养老人情况:** 赡养老人人数、每年费用金额、父母亲兄弟姐妹数量如实填写即可。

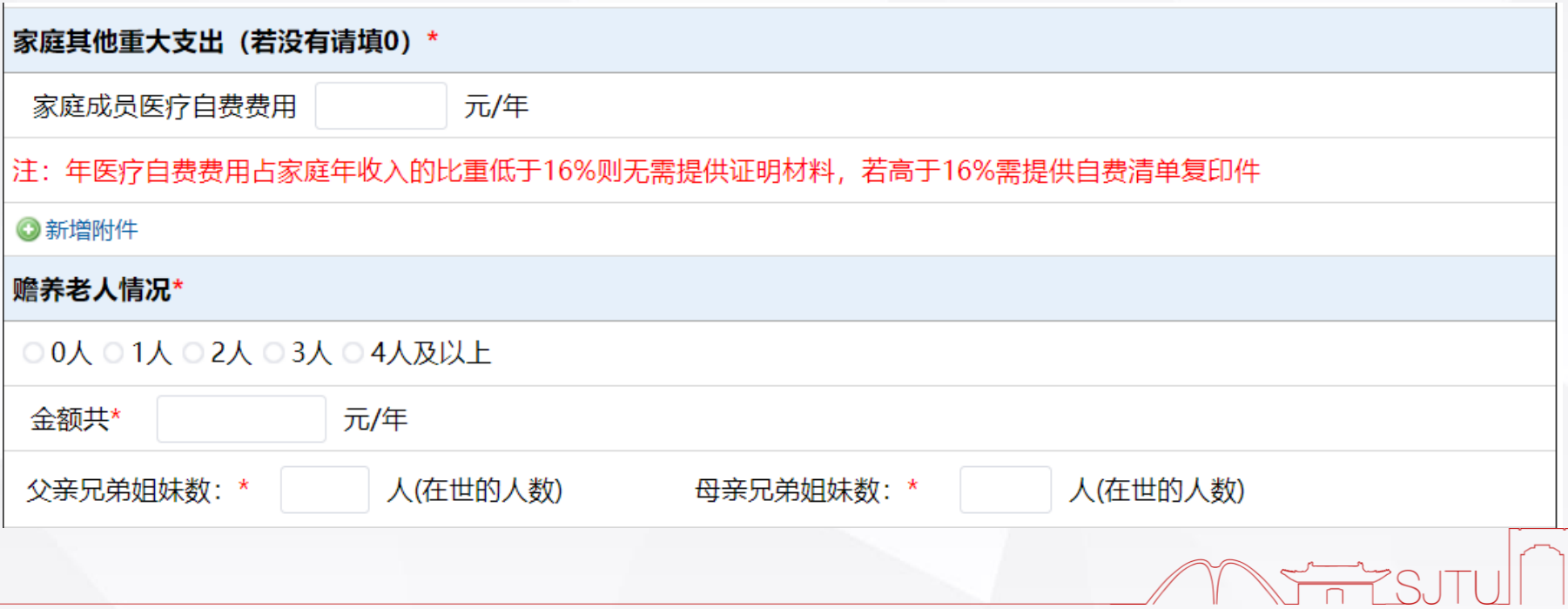

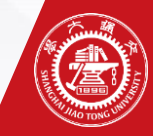

## **学生经济情况调查表格说明**

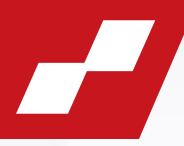

### **6.家庭房车情况**

- ◼ **住房情况:**房屋价格按照**现值**填写,当地房产均价按**地级市**填写。
- **汽车情况:**汽车价格按照**购入价**填写, 包含牌照价格。需要注明汽车的使用用途是营运还是非 营运。

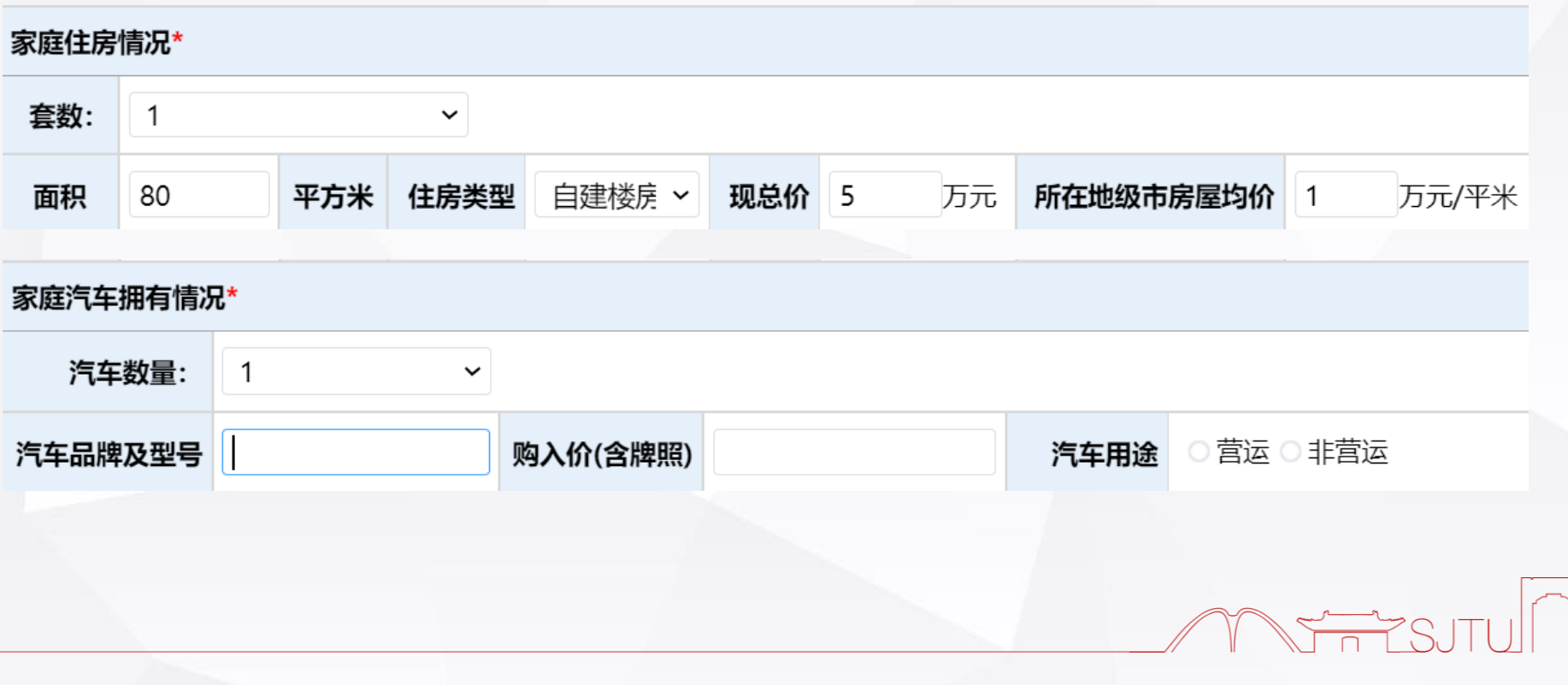

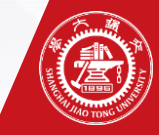

# **学生经济情况调查表格说明**

### **7. 家庭其他情况**

#### ■请说明情况,有相关证明材料,请上传**附件**;如无证明材料,请做详细**文字说明。**

#### 家庭其他情况 (请简单说明并填列金额) \*

如有以下情况,请在文本框中填写:

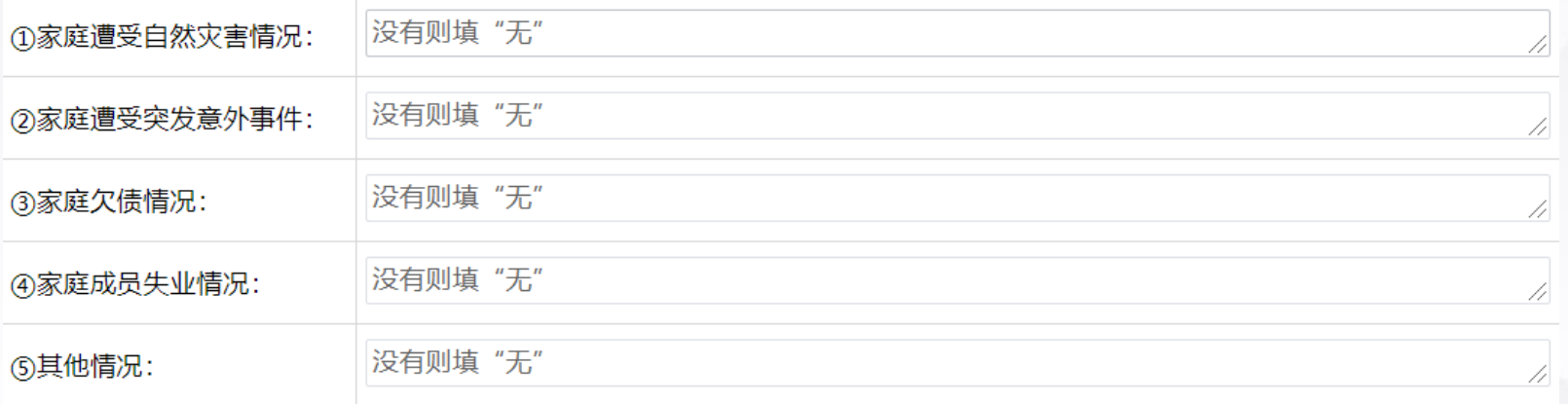

#### 注: 该栏家庭情况均需提供相关证明材料

**◎新增附件** 

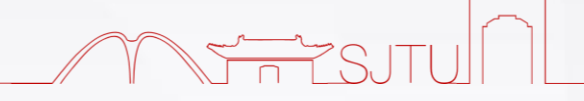

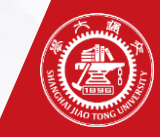

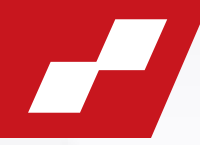

#### **8. 提交思政审核**

## 学生确认表格信息填写无误后,点击**左上角**的提交按钮提交申请,**选择相应的思政 教师**,并点击"好"。业务办理成功后,请耐心等待审核。

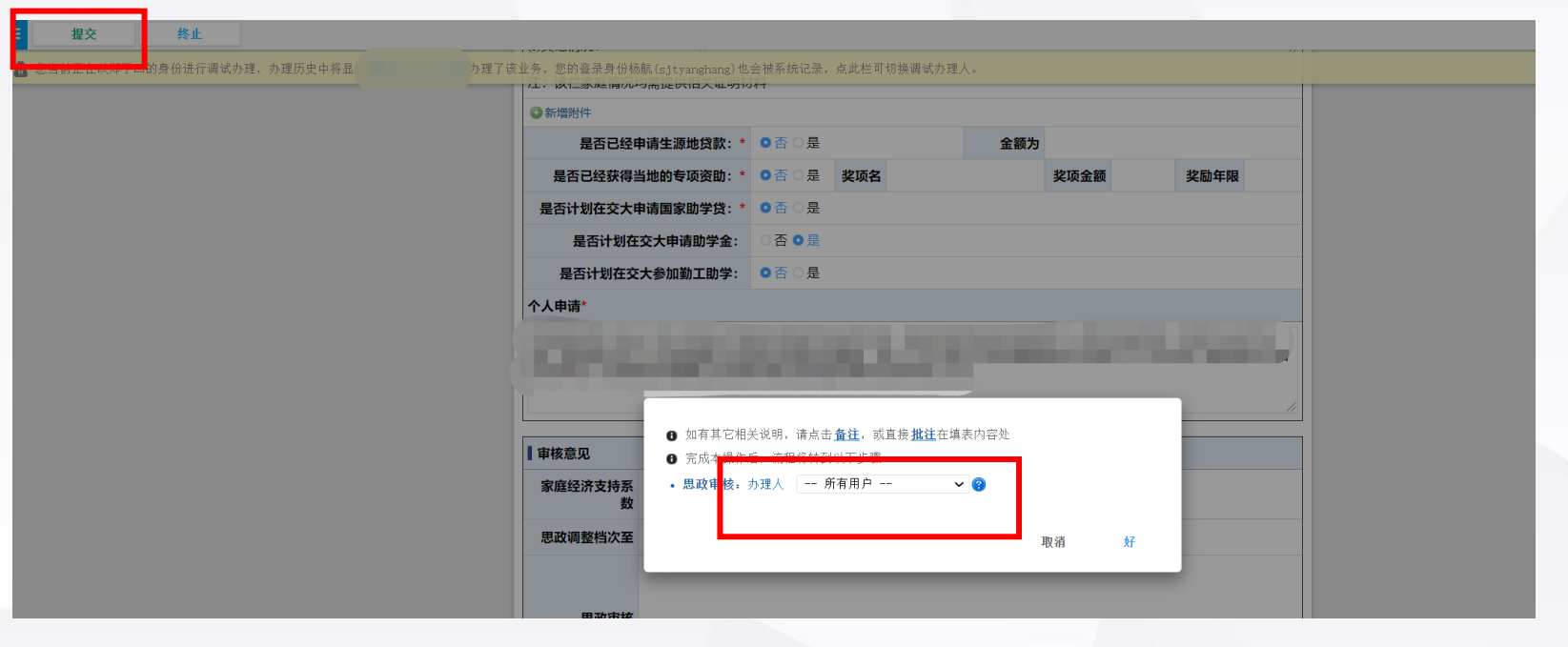

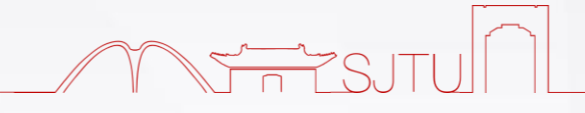

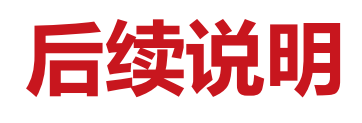

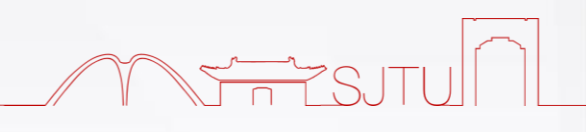

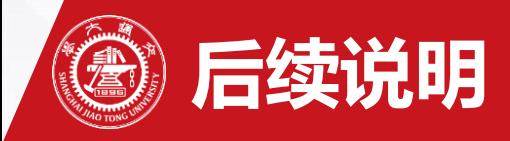

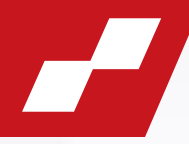

#### **提交申请后:**

#### 可在我的数字交大流程平台的**"已办事项"**中查看困难生申请进度。

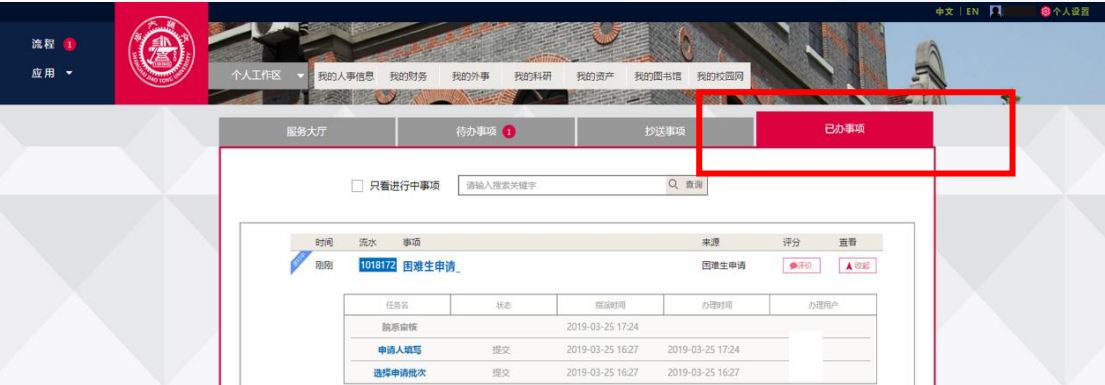

**若审核通过:**

**院系审核**、**学校审核**均通过,即完成申请,并完成信息入库。

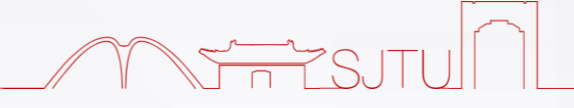

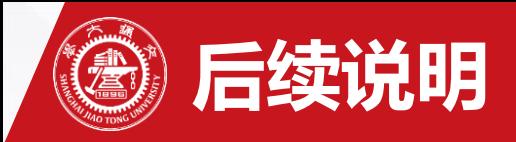

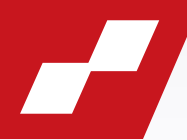

#### **若院系审核不予通过:**

则退回给申请人,学生可在**"待办事项"**中根据院系意见修改申请表,在规定时间内点击左 上角的**"重新提交**"按钮进行申请。

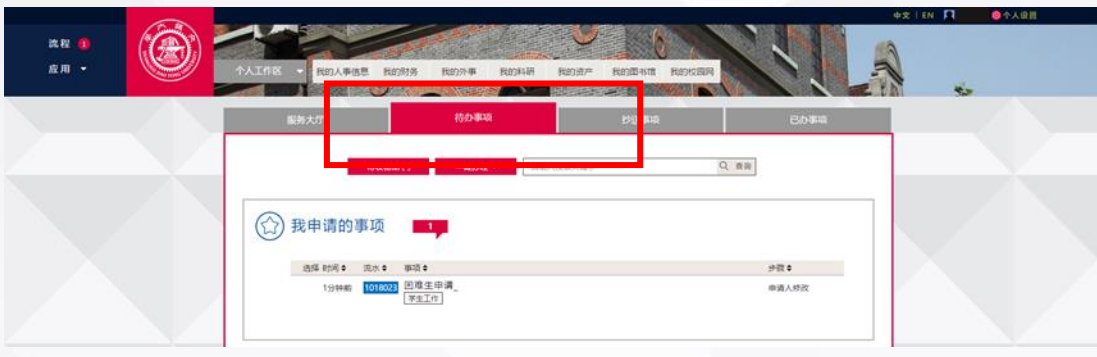

也可直接点击"**终止"**按钮终止此流程,困难生申请业务结束,不再继续进行困难生核查。

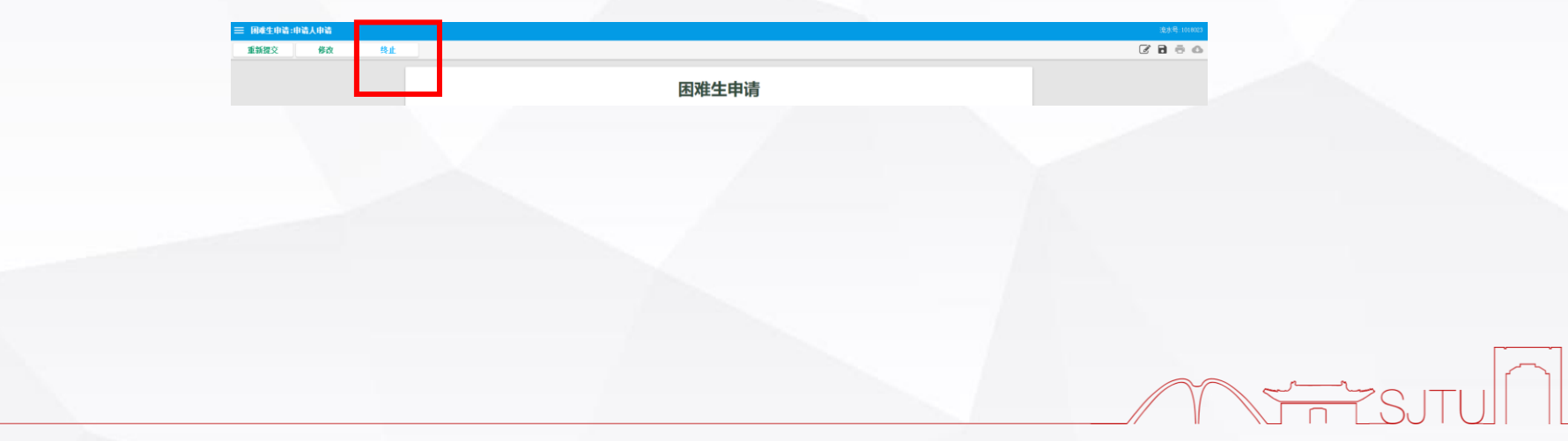